# 3. MOPAC 入門及び Winmostar による分子モデル作成

3.1 MOPAC

## 3.1.1 分子軌道法の種類

分子軌道法は大きく二つに分けられる。一つは、非経験的(ab initio)分子軌道法であり、一つ は半経験的(semi-empirical)分子軌道法である。

ab initio(ラテン語で「初めから」の意)分子軌道法は, Hartree-Fock-Roothaan 式をなるべく近 似式を用いないようにして解く方法である。具体的には、波動関数を積分しやすい関数で近似した うえで、すべての積分を実行して解く。そのため、高精度(結合距離で±0.01Å,結合角で±1~ 2°,二面角で±5~10°)で、また、周期表の全ての元素について計算することができる。しかし、簡 単な分子でも計算に時間がかかるだけでなく, 扱う原子の数が増えると大きなメモリーが必要になり, 急㏿に計算時間が長くなる。

半経験的分子軌道法は、必要な積分を実行するかわりに実験値から推定される値(パラメーター という)で置き換えて Hartree-Fock-Roothaan 式を解く方法である。そのため計算が速く、大きな 分子でも比較的高い精度で計算できる。しかし、計算結果が用いたパラメーターの値に依存する ため、それらのパラメーターを決める際に考慮しなかった分子については正しい結果が得られる保 証がない。また,パラメーターが推定されている原子しか扱うことができない。

## $3.1.2$  MOPAC<sup>1)</sup>

MOPAC (Molecular Orbital Program Package)䛿,半経験的分子軌道法である MINDO/3 法 (Modified Intermediate Neglect of Diatomic Overlap/3)<sup>2</sup>, MNDO 法(Modified Neglect of Diatomic Overlap)<sup>3</sup>, AM1 法(Austin Model)<sup>4</sup>, PM3 法(Parametric Method 3)<sup>5)</sup>などを組み込 んだ統合プログラムを用いることにより,物質の電子状態,最適化構造, 生成熱,反応機構,エンタルピー,エントロピー,自由エネルギーなどが計算できる。

MOPAC 䛾起源䛿,1983 年に J. J. P. Stewart が発表した MNDO 法と MINDO/3 法を含む統 合プログラムにある。そ䛾後 1986 年に同じ著者が AM1 法を組み込んだ MOPAC V3.1 を発表し, 1989 年に䛿 AM1 法を改良した PM3 法を組み込んだ MOPAC V5.0 を発表した。さらに,1993 年に富士通(株)と Stewart が共同して、周期的境界条件を含む3次元固体の計算と COSMO 法 (Conductor-like Screening Model, Klamt ら, 1993年)による溶液中の分子の(溶媒効果を考慮し た)計算ができる MOPAC 93 を開発した <sup>6)</sup>。 以上のプログラムは UNIX 上で動くようにプログラミン グされていたが, Windows 2000/NT4.0/XP 上で動作する WinMOPAC V3.9 pro<sup>7)</sup>が開発され, こ れには PM5 法(Parametric Method 5)が組み込まれた。

## 3.1.3 PM6 法 $8$ )

MINDO/3 法や MNDO 法および AM1 法の欠点を改良したものが PM5 法である。 PM5 法は, 得られる生成熱や双極子モーメントやイオン化ポテンシャルの値が他の三方法よりよいことがわか っている。また,水素結合エネルギーについても,実験値とは幾分異なるが,ほぼ正しい値が得ら れる。また, PM5 法は下記の元素のほか Ti, Cr, Mn など, 第4周期の全ての遷移金属に加えて Sn. Hg, Pt. Ag などの金属原子のパラメーターも用意され、計算対象が著しく広がった。

H, Be, C, N, O, F, Na, Mg, Al, Si, P, S, Cl, K, Zn, Ga, Ge, As, Se, Br, Cd, In, Sn, Sb, Te, I, Hg, Tl, Pb, Bi

富士通(株)との契約が終了した 2007 年に Stewart は MOPAC2007 を, その後さらに改良し て MOPAC2009 を発表した <sup>8)</sup>。このプログラムでは既発表のパラメータの見直しと, PM3 法と AM1 法に含まれるエラーの訂正が行われ、ほぼすべての遷移金属についてその化合物が計算できる PM6 法(PM5 法の改良版)が用意された。パラメータのさらなる見直しは今後も必要であろうが,こ の改良は計算対象が従来主として有機化合物に限定されていた半経験的分子軌道法を無機化 合物にも適用可能にした点で画期的である。これまでの長年にわたるJ. J. P. Stewart の計算化学 にたいする貢献はいくら高く評価してもし過ぎることはないだろう。

#### 3.1.4 Winmostar

WinMOPAC の後継商品として富士通(株)は SCIGRESS MO Compact Professional を発売し ている。これは Windows XP/Vista 上で手軽に使えるが、60 万円と高価である(教育機関には割 引価格で購入できる)。一方,これに代わるソフトとして,千田範夫氏(元出光興産研究員)が開発 した Wimostar がある。 Winmostar は WinMOPAC と同様な機能を備えるだけでなく振動構造の 表示がわかりやすく、また最新の MOPAC2009 を組み込んで使えるなど WinMOPAC より優れた 点が多い。にもかかわらず、千田氏はこれを無料のフリーソフトとして学生や研究者に提供している。 みなさんの今後の学習・研究活動に欠かせないソフトであると思うので、是非活用法をマスターし てほしい。

#### i) インストールの方法

Winmostar のホームページ http://winmostar.com/ で利用者登録をすると作者の千田範夫 氏から Winmostar のダウンロードおよびインストールの方法がメール連絡される。その指示に従 ってパソコンにインストールする。この演習では作者の許可をいただいたので, USB メモリーから 直接パソコンにインストールする。

- ① 貸与された USB メモリーを各々䛾パソコン䛾 USB 端子に挿入する。
- ② 数秒後、リムーバブルディスクの窓が現れるので、フォルダ「Winmostar」をダブルクリックし て開く。
- 3 さらにインストールプログラム winmostar0 setup.EXE をダブルクリックすると winmostar がパソコンにインストールされる。
- ④ ついで diff\_373-373f.EXE をダブルクリックして,すでにインストールされている winmostar を更新する。
- 5 USB メモリー取り外しに必要な処理を行って USB メモリーを取り外し、返却する(あるいは 隣席の学生に手渡す)。

#### ii) Winmostar の起動と終了の方法

デスクトップ画面に現れるアイコン「Winmostar」をダブルクリックするとプログラムが起動し,ディ スプレイ上に「Winmostar」の初期画面が現れる。メニューバーの「ファイル」をクリックし、「終了」 をクリックすると Winmostar は終了する。

#### 3.2 分子モデル作成

### 3.2.1 分子モデルの作成と保存

① H2O 分子䛾作成

ツールバー下段の「-CH3」をクリックし,次いで画面上の C-H フラグメントの太線の赤丸で囲ま れた炭素原子を右クリックする。すると画面にメタン分子が表示される。画面の任意の部分をマウス でドラッグしてメタンを回転させ,4個の水素が見えるようにする。

「Del」ボタンを2度クリックして CH2 ラジカルを作る。

炭素原子をクリックした後,「Chng」窓の選択肢表示ボタン(黒色の逆三角印)をクリックし,原子 番号 8 の酸素をクリックして「Chng」ボタンをクリックすると,H2O 分子が表示される。

メニューバーの「ファイル」をクリックし、「名前をつけて保存」を選択すると新たな窓が開くので、 ファイル名窓に H2O と書き込み, 保存ボタンをクリックする。これで H2O のモデルが保存された。

② C<sub>2</sub>H<sub>4</sub> 分子の作成

メニューバーの「ファイル」をクリックし,ツールバー下段の「-C2H3」ボタンをクリックした後,画面 上の C-H フラグメントの太線の赤丸で囲まれた炭素原子を右クリックする。C<sub>2</sub>H4 分子が表示される。 画面の任意の部分をマウスでドラッグして C2H4 分子を回転させ、平面分子であることを確認する。 これを保存する。

#### 練習問題 1

同様に、あるいはマニュアルを参考にして次の分子モデルを作り、それぞれ適当な名前をつけ て保存せよ。

NH<sub>3</sub>, C<sub>2</sub>H<sub>6</sub>, H<sub>2</sub>O<sub>2</sub>, ジクロロメタン, ベンゼン, trans-2-ブテン, cis-2-ブテン, 酢酸, アセトン,安息香酸

### 3.2.3 分子モデル(H<sub>2</sub>O<sub>2</sub>)の座標データの読み込み

Winmostar を起動し,メニューバーより[ファイル]→[開く...]をクリックする。ファイルの場所(I)は [Winmostar]となっているので,ファイルリストの中から H2O2.dat をクリックするとそれがファイル名 (N)の窓に入るので, [開く(O)]をクリックする。画面に H2O2 のモデルが表示される。

## 3.2.4 座標データ(Z-MATRIX)の見方

画面右の窓に H<sub>2</sub>O<sub>2</sub>の Z-Matrix 座標が表示されている。その一例を示す。

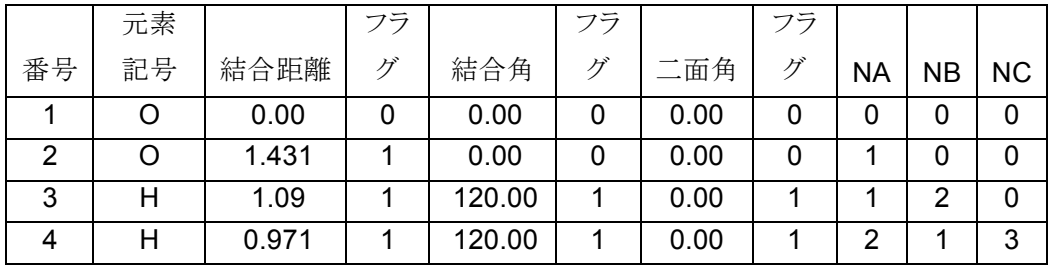

- ① 1番目(#1 と書く)䛾原子(ここで䛿 O)䛿必ず原点に置かれる。原点である䛾で,結合距離,結 合角, 二面角の 0.00, NA, NB, NC の 0 は無意味である。
- ② #2 の原子(ここでは O)は必ず x 軸上に置かれる。従って,元素記号(O)と#1 の原子からの距 離(すなわち,原点からの距離。ここでは 1.431Å)のみが与えられればよい。
- 3 #3 の原子(ここでは H)は必ず xy 平面上に置かれる。従って、元素記号(H)と#1 または#2 の 原子からの距離とそれらがなす結合角を指定すればよい。ここでは NA に示された原子(#1)か らの距離が 1.09Å, #3-NA-NB の結合角(すなわち,∠#3-#1-#2)が 120°と指定されている。
- ④ #4 以降䛾原子について䛿,元素記号(ここで䛿 H),結合距離(ここで䛿#4-#2,0.971Å),結 合角(ここでは∠#4-#2-#1 = 120°), 二面角(ここでは, 平面#4-#2-#1 と平面#2-#1-#3 とのな す角 0°)の全データが必要である。
- なお,フラグについては、後で説明する。

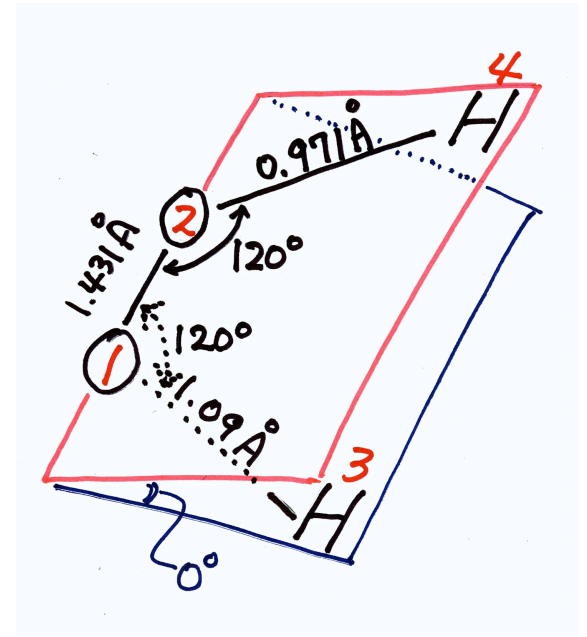

図 過酸化水素の Z-MATRIX パラメータ

練習問題 2

以下にある分子について Z-Matrix データを示す。この分子の概略図を書きなさい。

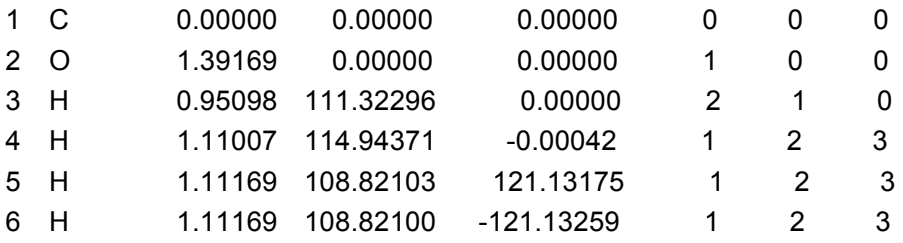

引用文献

- 1) 平野恒夫,田辺和俊編,"分子軌道法 MOPAC ガイドブック 3訂版",海文堂出版, (1998).
- 2) R. C. Bingham, M. J. S. Dewar, D. H. Lo, *J. Am. Chem. Soc.*, **97**, 1285 (1975).
- 3) M. J. S. Dewar, W. Thiel, *J. Am. Chem. Soc.*, **99**, 4899, 4907 (1977).
- 4) M. J. S. Dewar, E. G. Zoebisch, E. F. Healy, J. J. P. Stewart, *J. Am. Chem. Soc.*, **107**, 3902 (1985).
- 5) J. J. P. Stewart, *J. Comput. Chem.*, **10**, 209, 221 (1989).
- 6) MOPAC 93: J. J. P. Stewart, Fujitsu Limited, Tokyo, Japan (1993).
- 7) WinMOPAC V3.5: J. J. P. Stewart, Fujitsu Ltd, Tokyo, Japan (2002).
- 8) http://openmopac.net/MOPAC2009.html。日本では菱化システムが有料でサポートを提供 している。